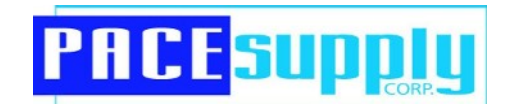

# **Website**

# Online User's Guide

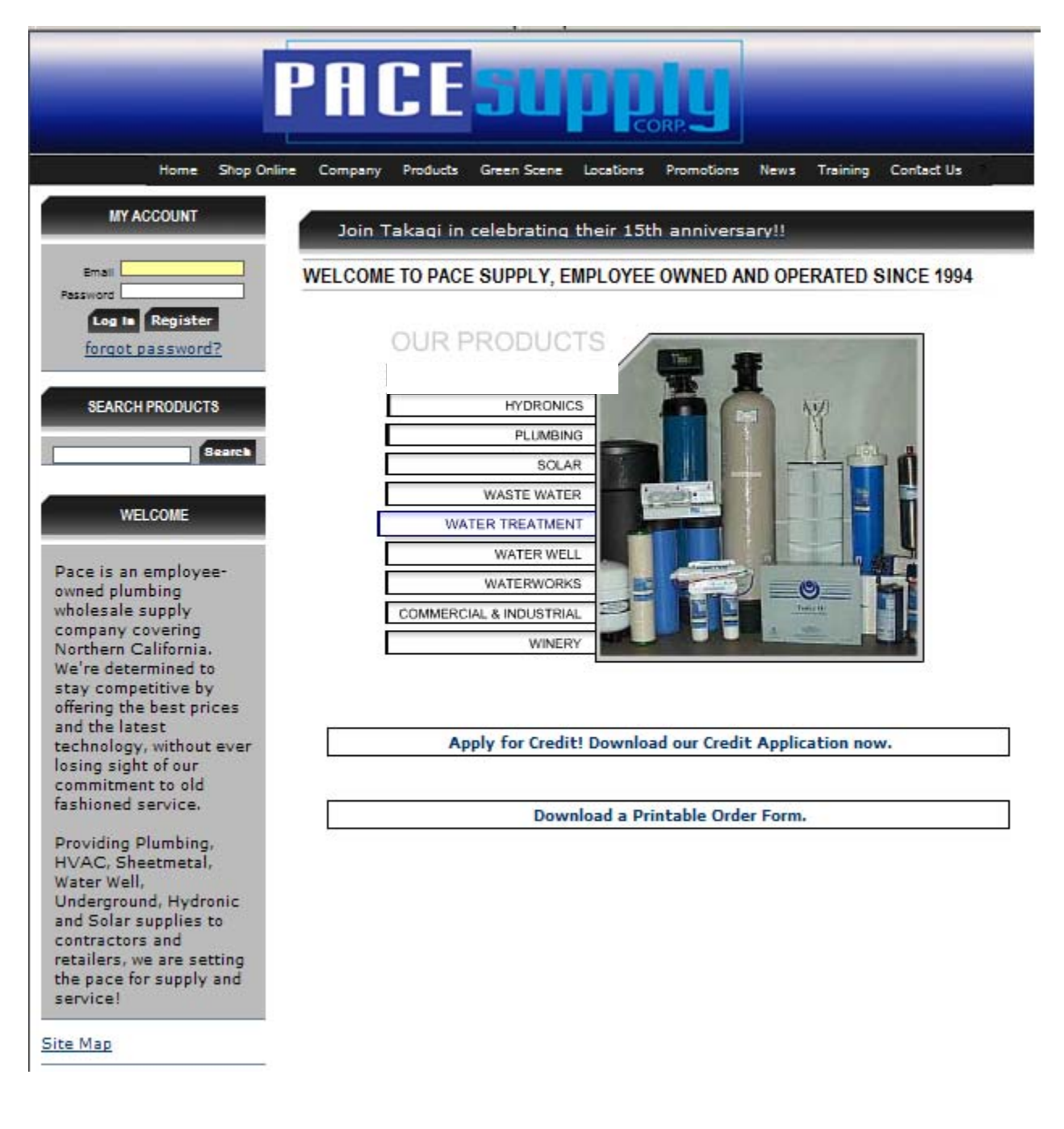

### **Table of Contents**

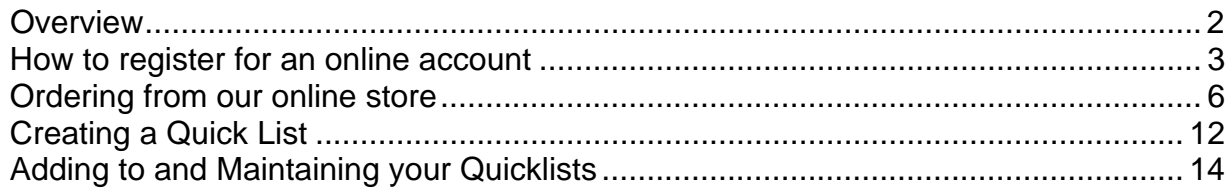

#### **ONLINE USER'S GUIDE**

#### **Overview**

This Guide will help you use the PACE website more effectively. Our website allows you to place orders, view order status and to view your PACE account all with the click of a mouse.

This guide will lead you through the steps necessary to:

- Register as an authorized user
- Sign into the Pace website
- Shop online
- Create Commercial Bids for small projects.
- View your account
	- Order history
	- Open invoices
	- Change your password
	- Se up Quicklists
	- Use our Price Books to create easy bid submittals
- Use the PACE website to
	- View our product lines
	- Conduct product research via links to other sites
	- View information about the key personnel and products offered by our branches
	- Find the address and/or phone number of our branches
	- Check out the current promotions for additional savings
	- View details about upcoming contractor training classes

Enter the following website address (URL) into your web browser. http://www.pacesupply.com

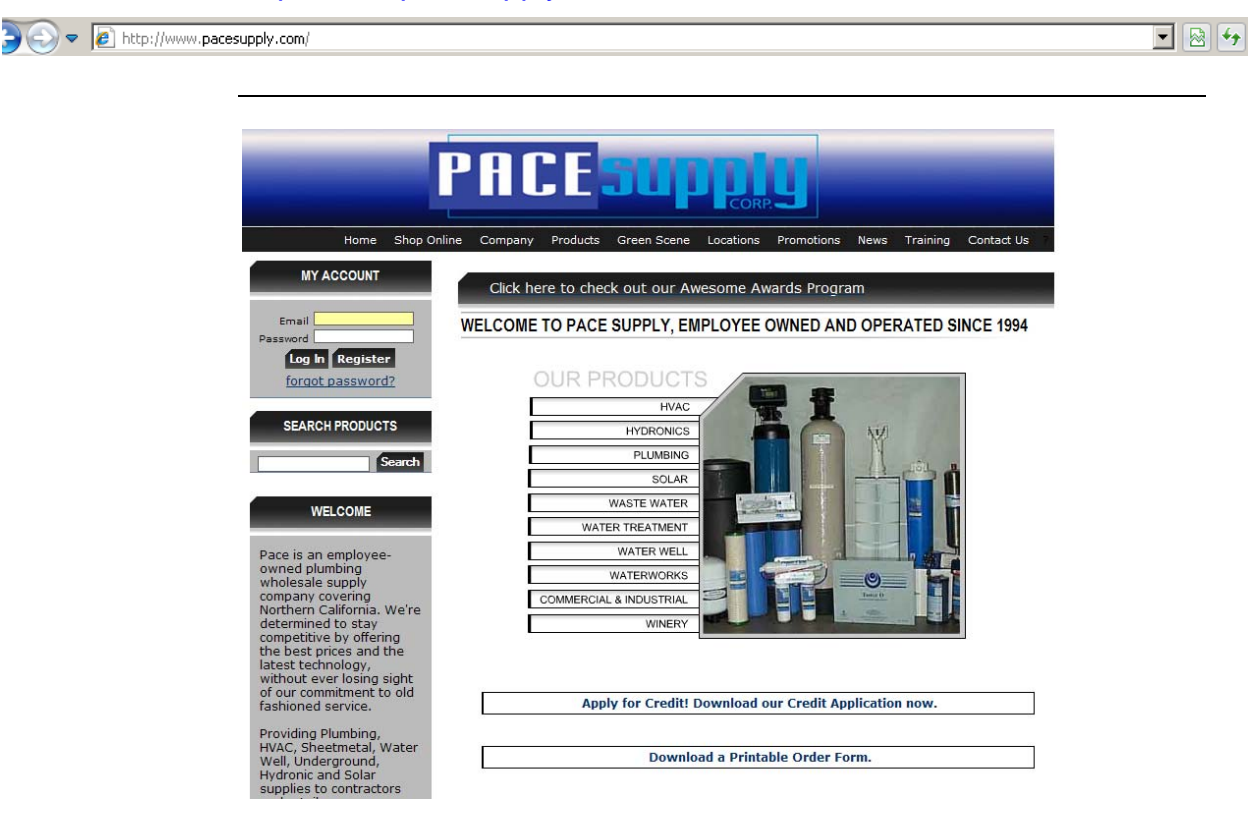

Customers must now create a user profile. Customers will only have to create a profile the first time they visit our site.

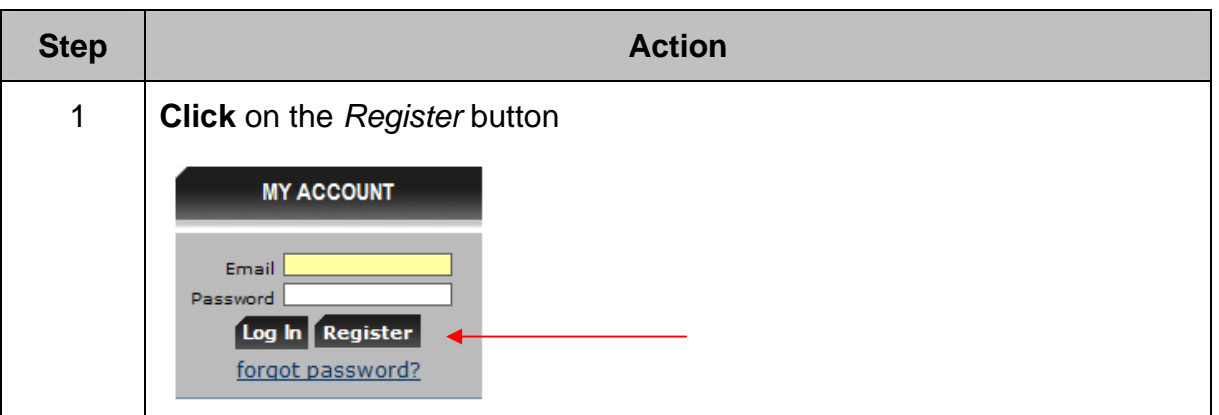

## **How to register for an online account (Continued)**

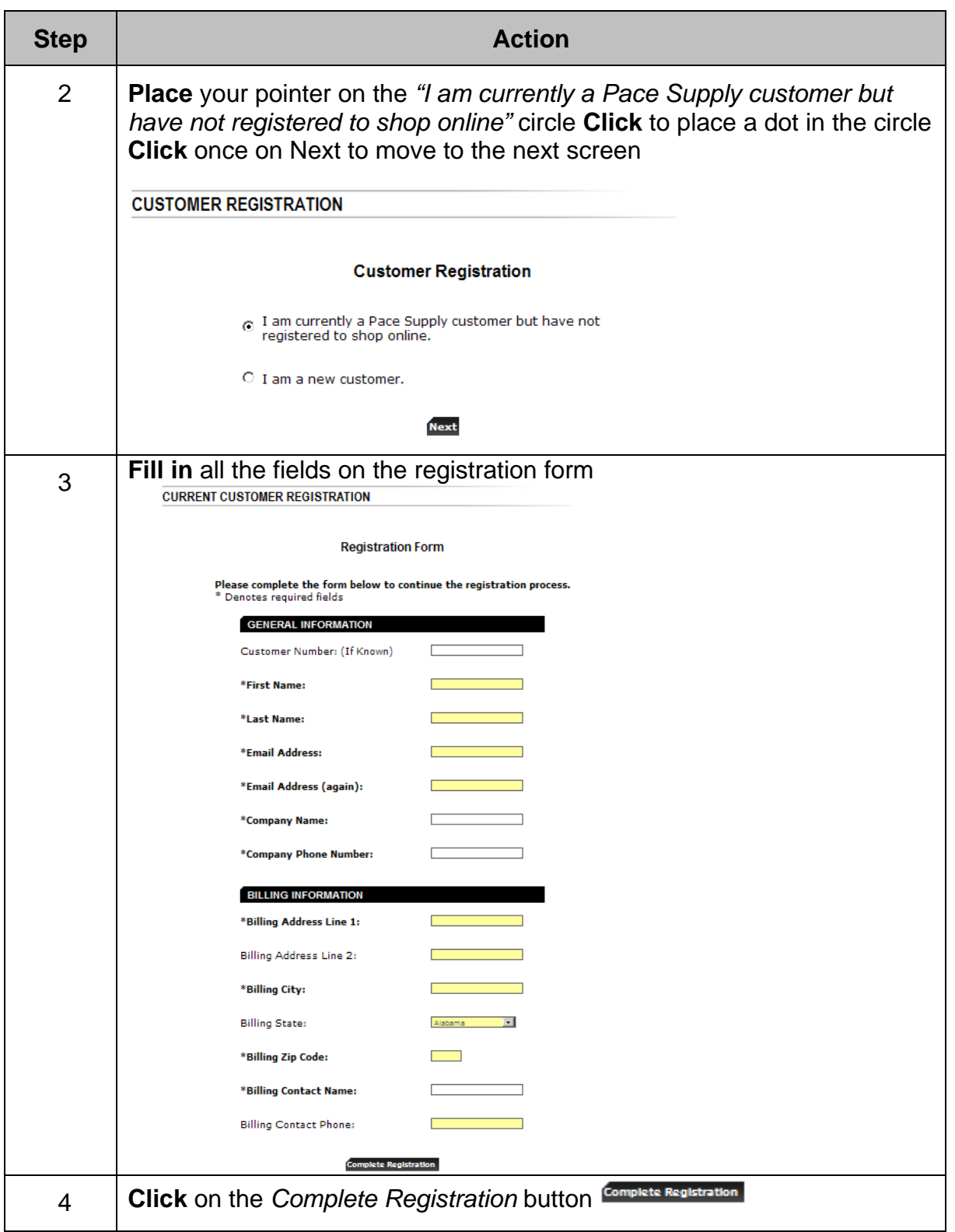

## **How to register for an online account (Continued)**

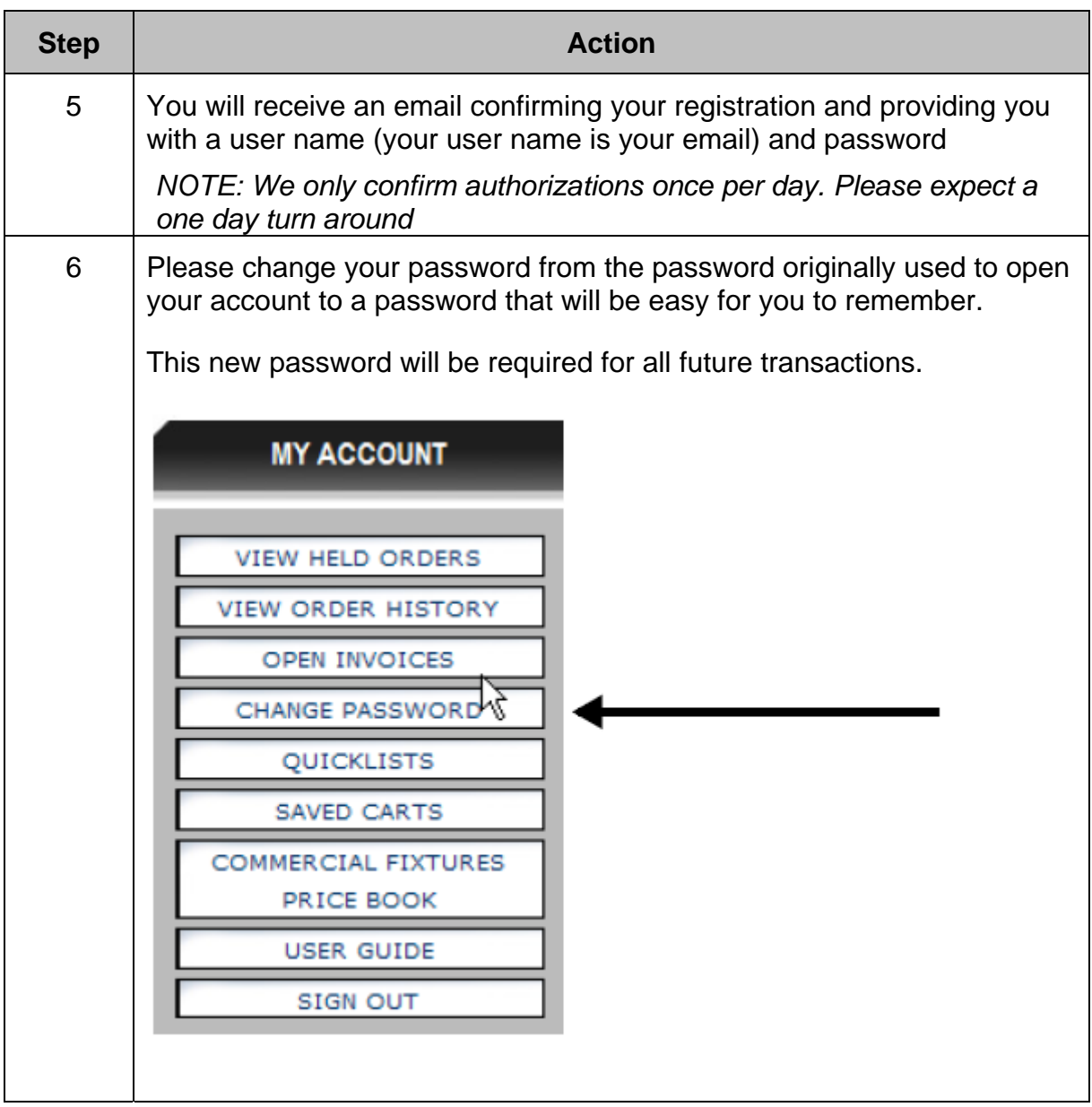

## **Ordering from our online store**

Registered customers can easily place orders at our online store. Follow these steps to place an order

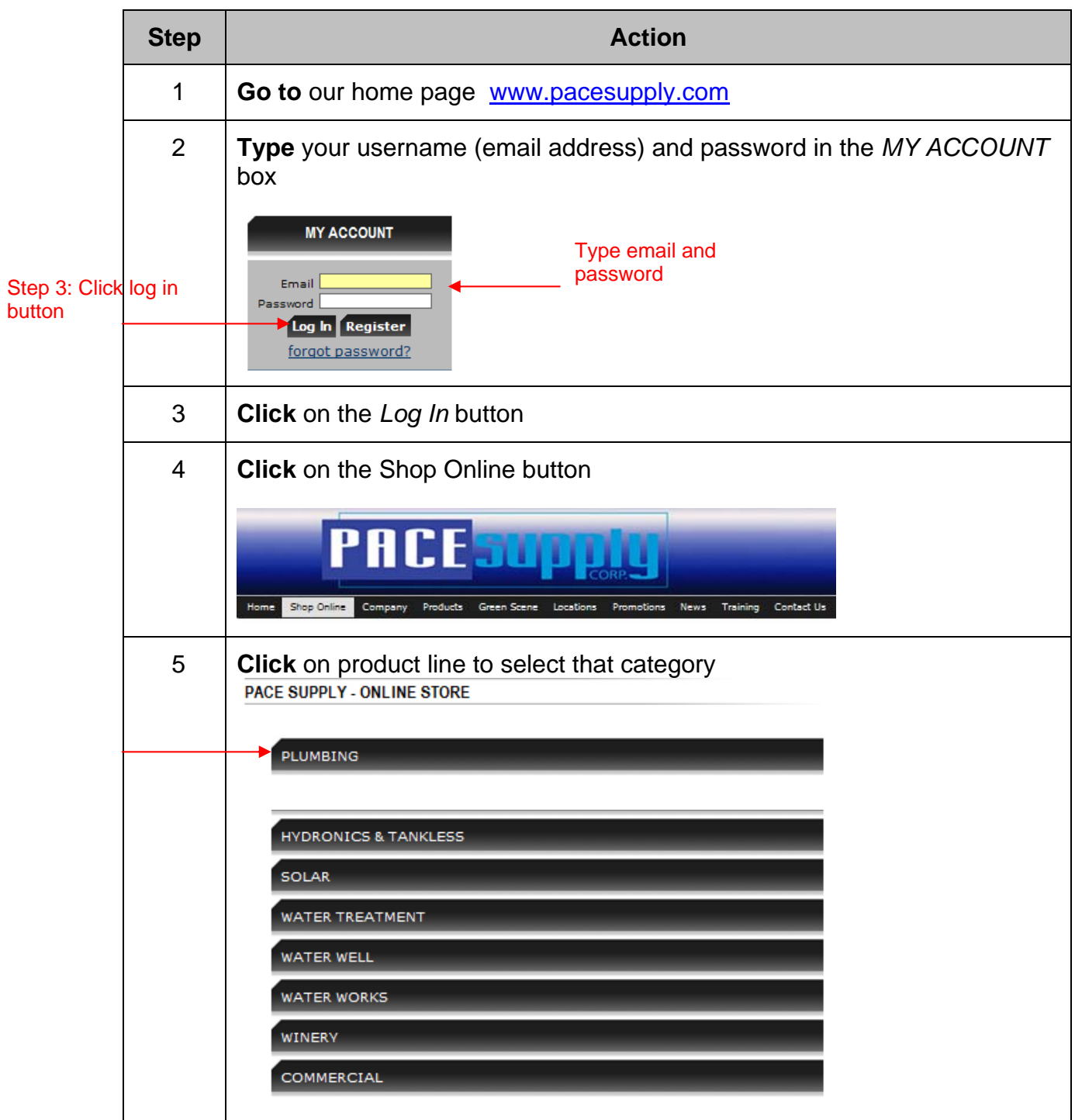

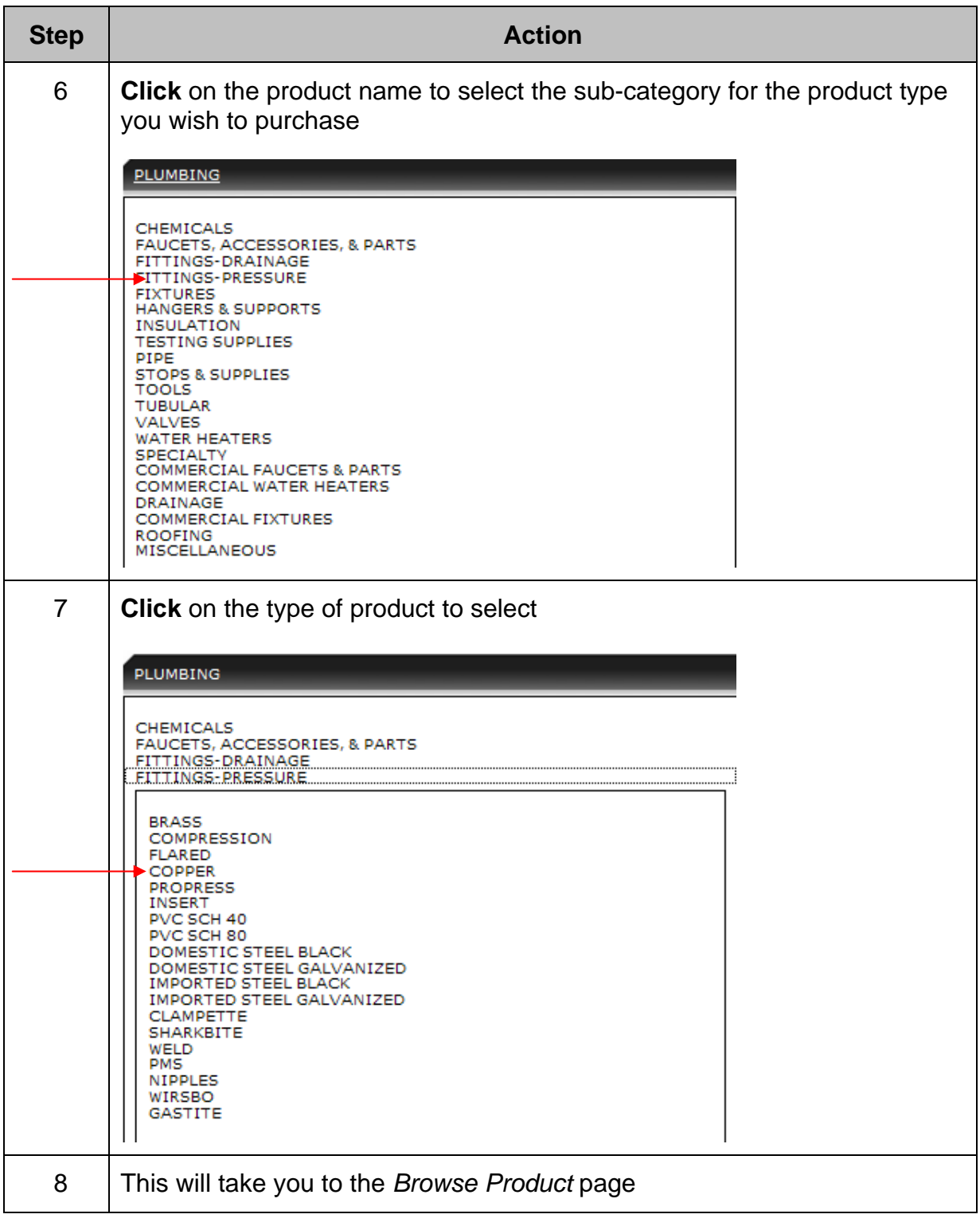

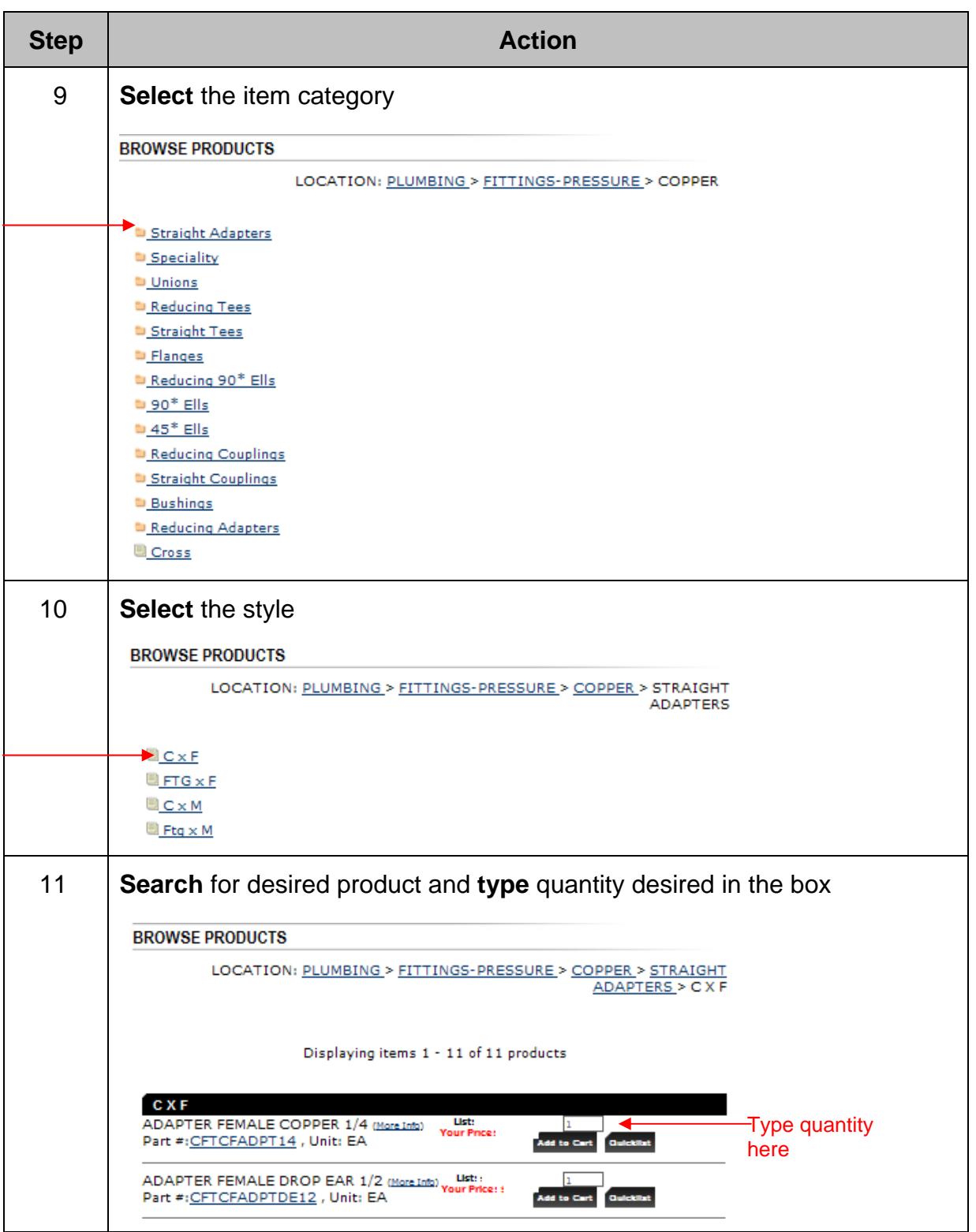

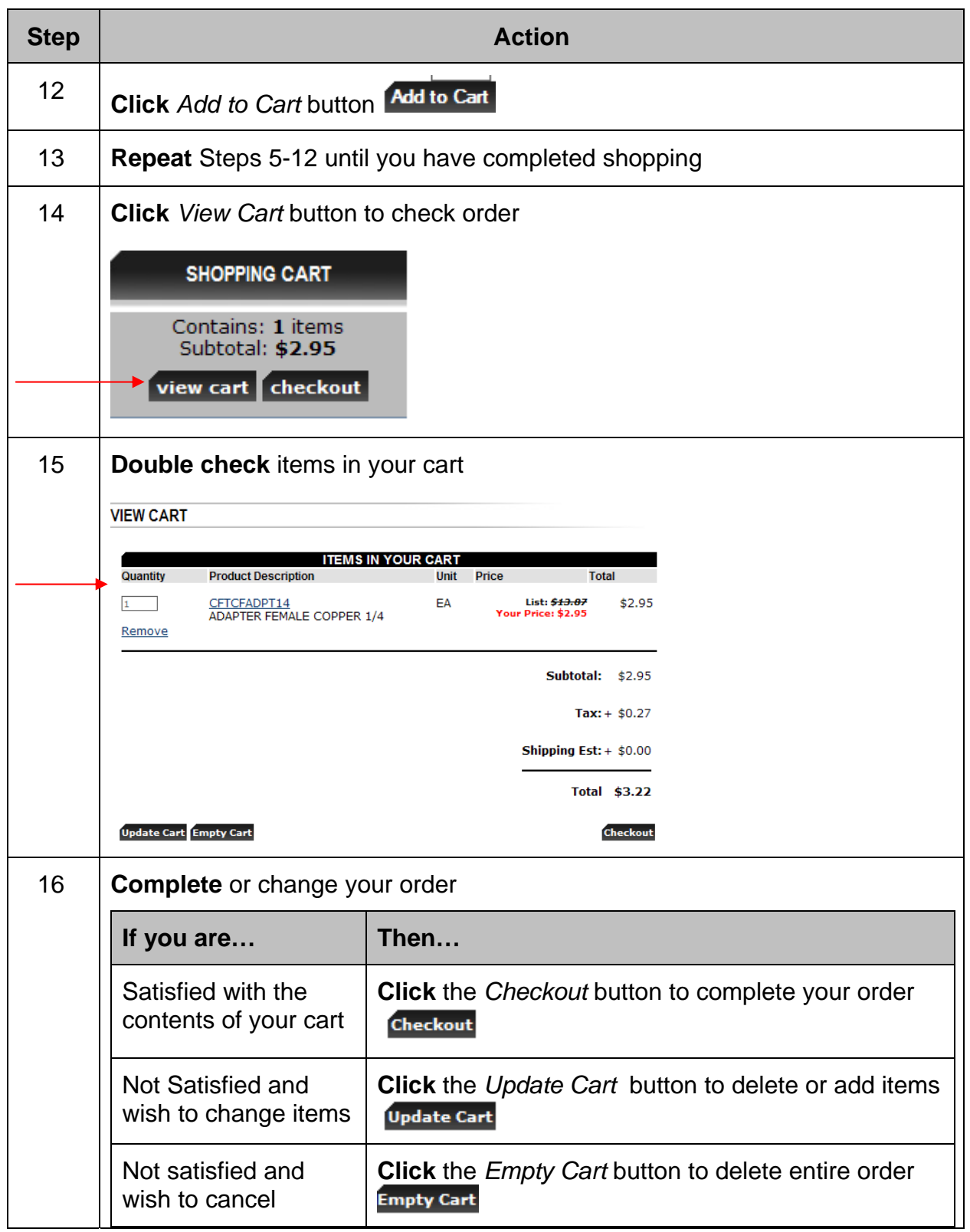

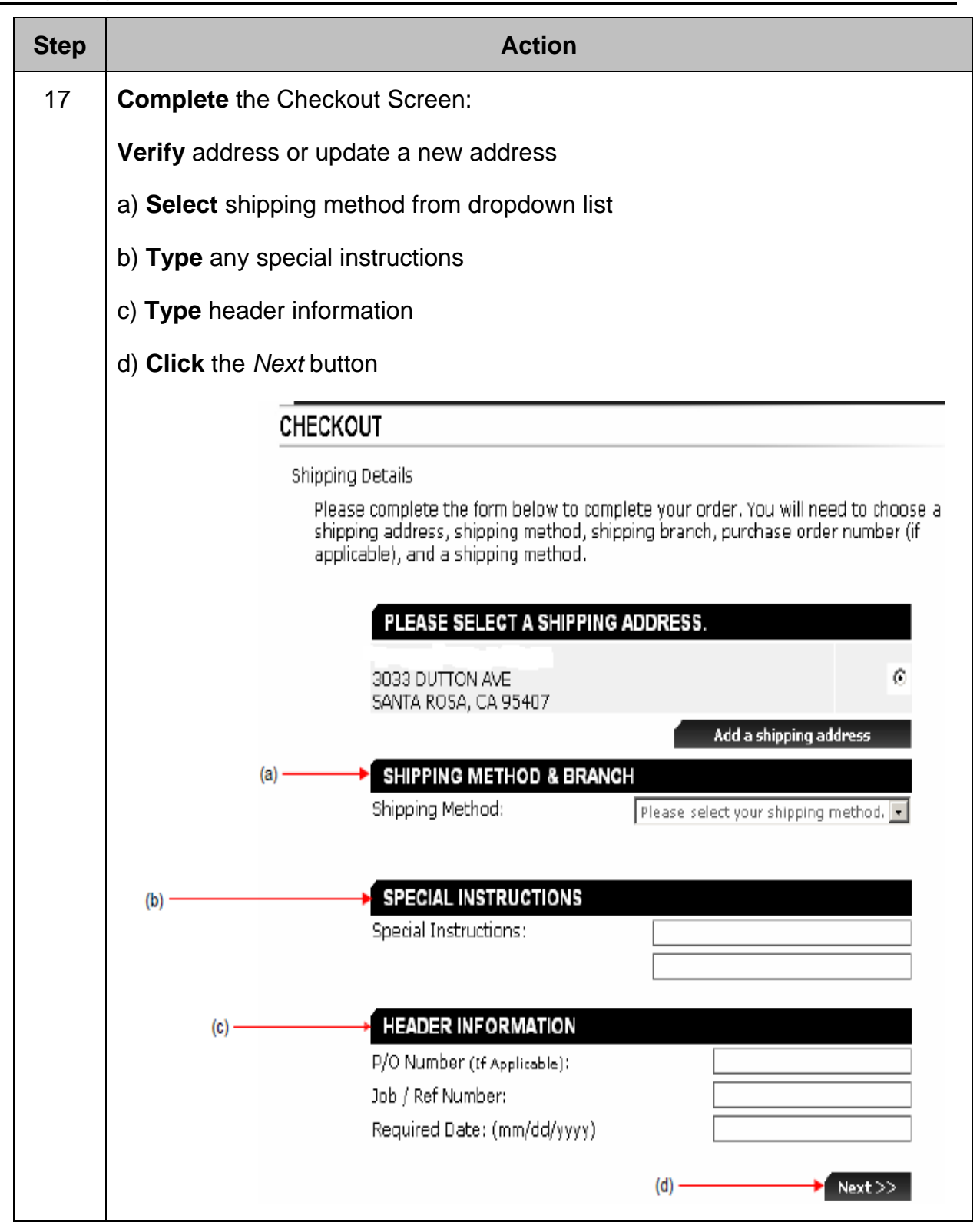

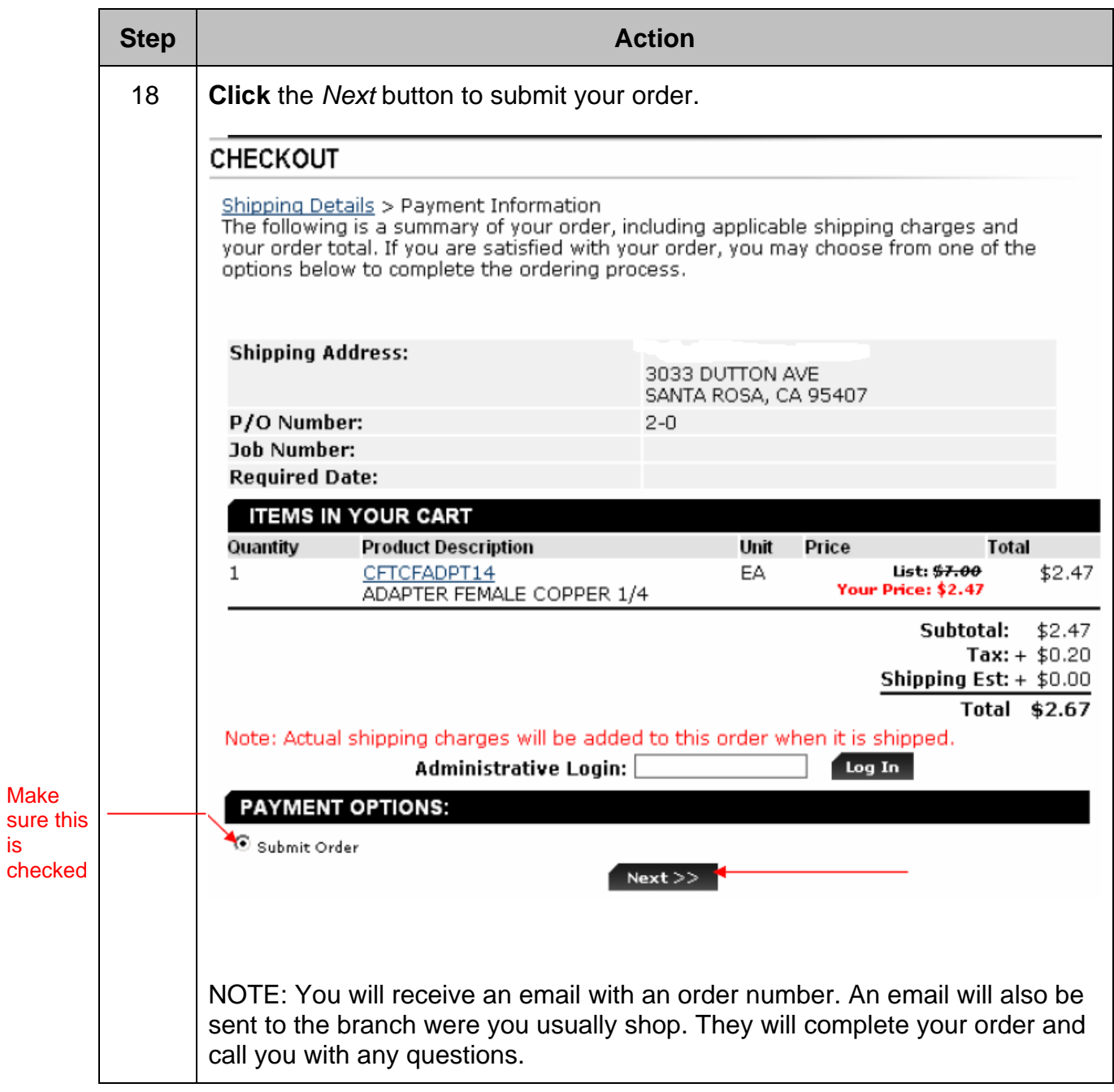

is

You can create a quick list for products that are purchased most often. This feature enables you to place an order with just a few clicks of your mouse.

Follow these steps to create a quick list for quick shopping

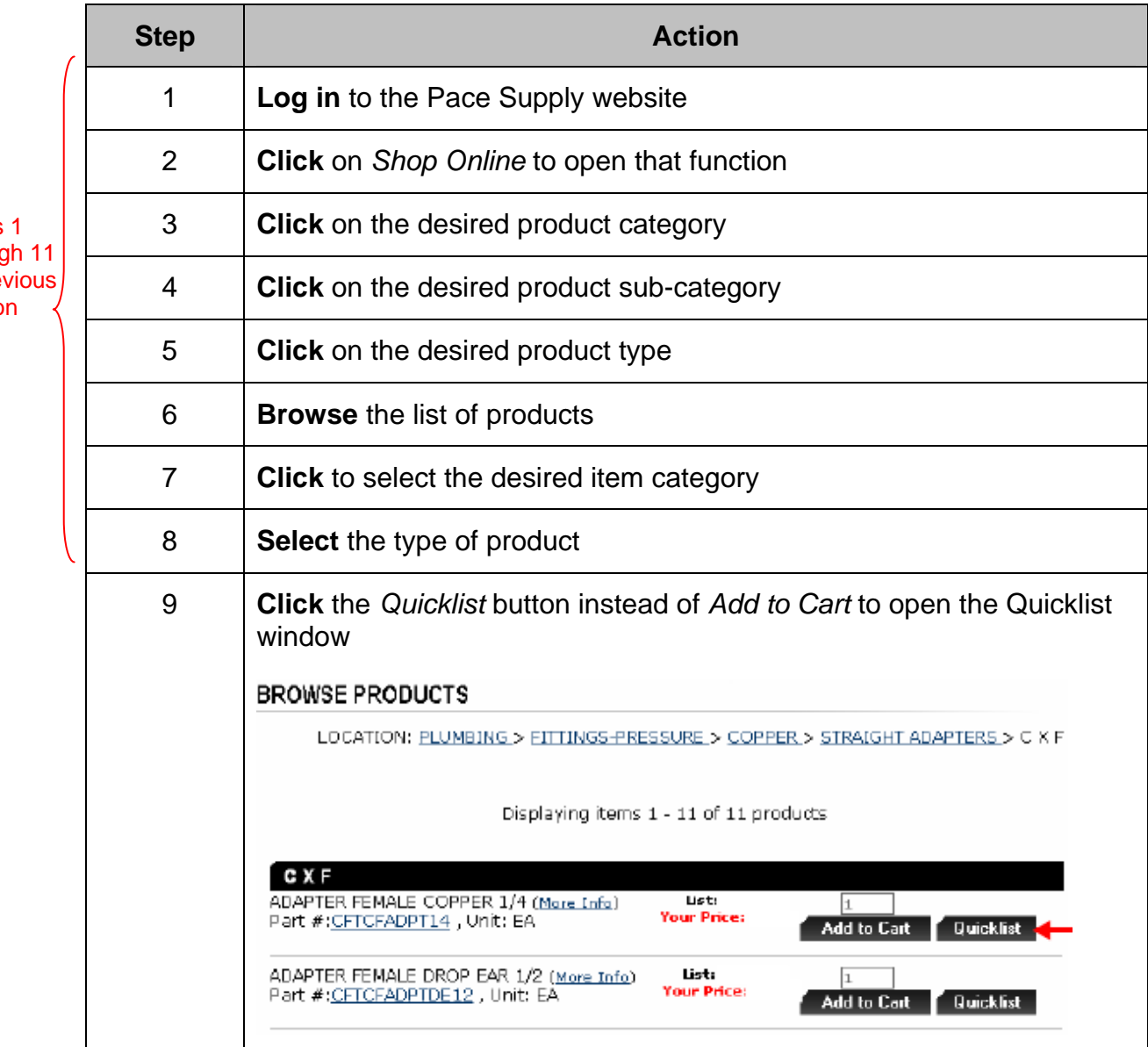

**Steps** throug in pre sectio

#### **Creating a Quicklist (Continued)**

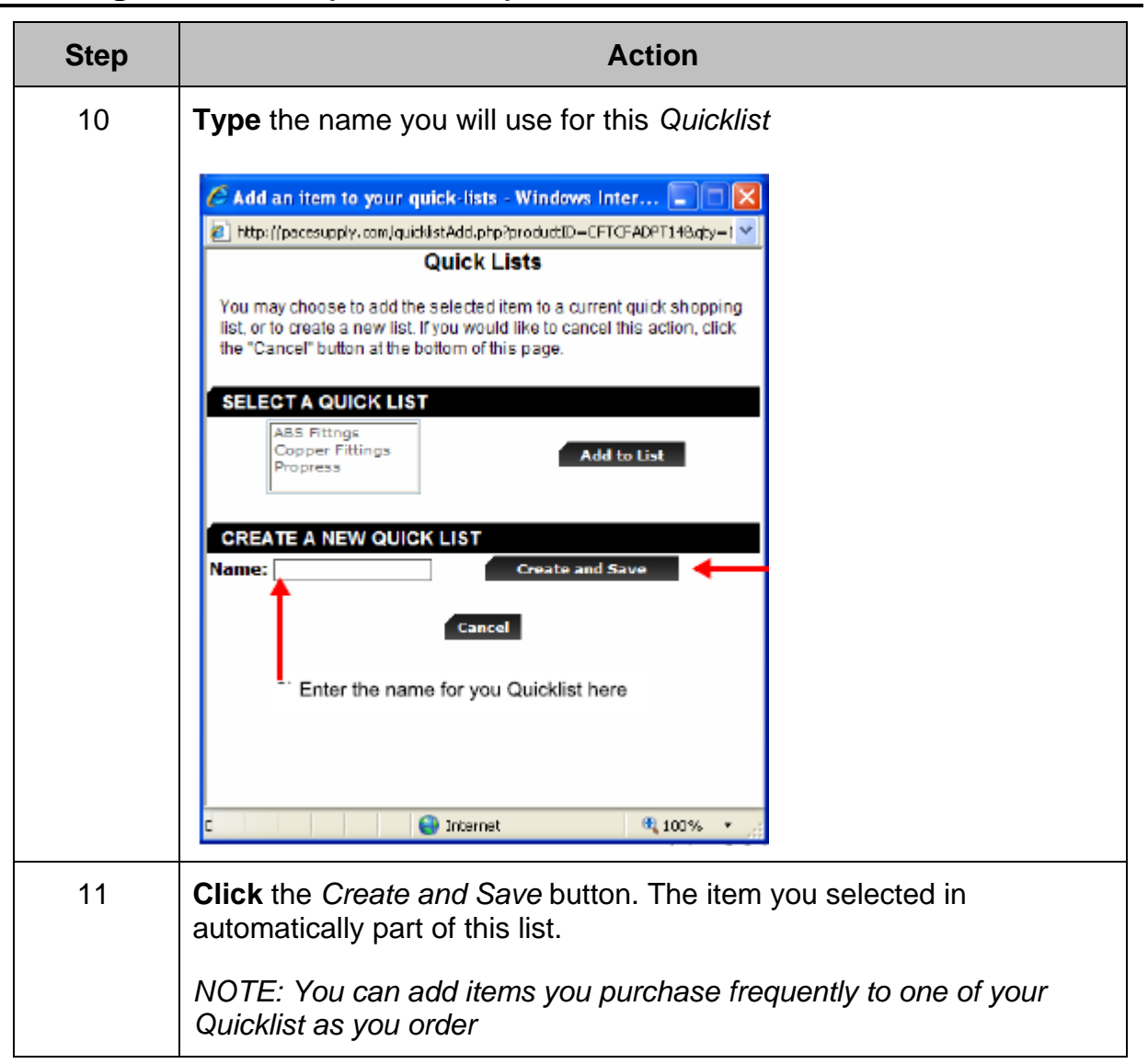

## **Adding to and Maintaining your Quicklists**

Follows these steps to update and maintain your Quicklists Add to and Maintain your **Quicklists** 

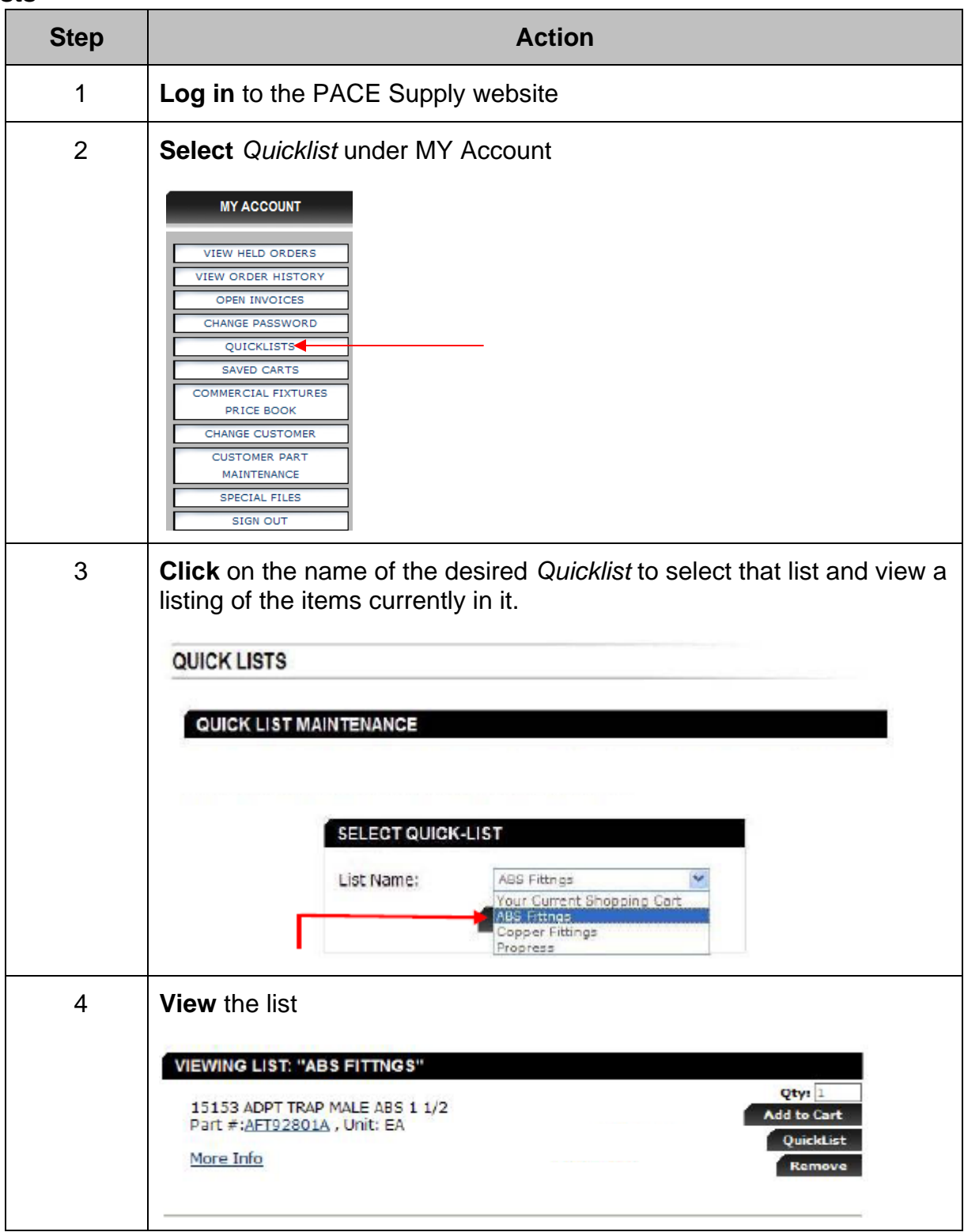

#### **Adding to and Maintaining Quicklists (Continued)**

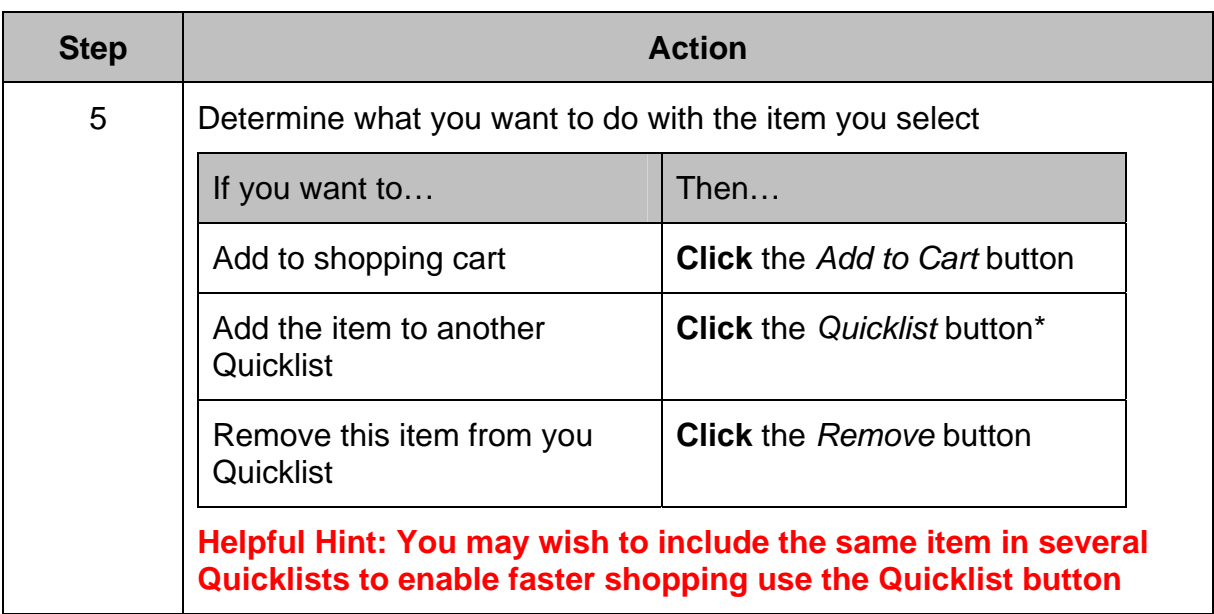

#### **Using the Quick Add Function**

You can add an item to your selected Quicklist if you know the PACE part number. You can add an entire Quicklist to an order with just one click

Follow these instructions

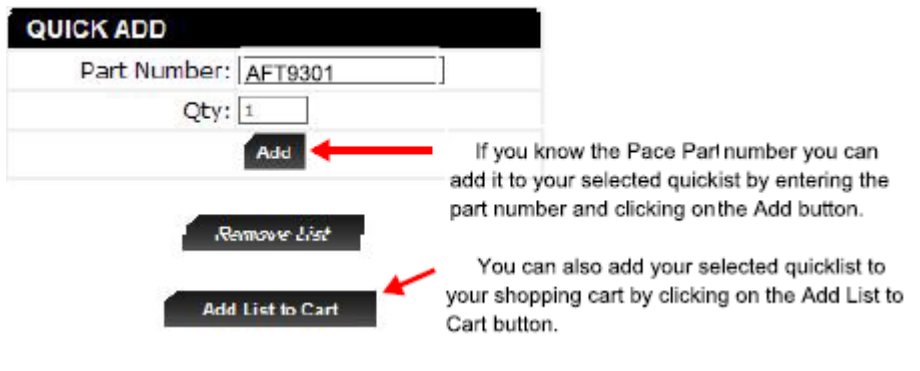